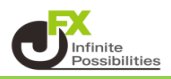

1【チャート】→【未来予測チャート】をクリックします。

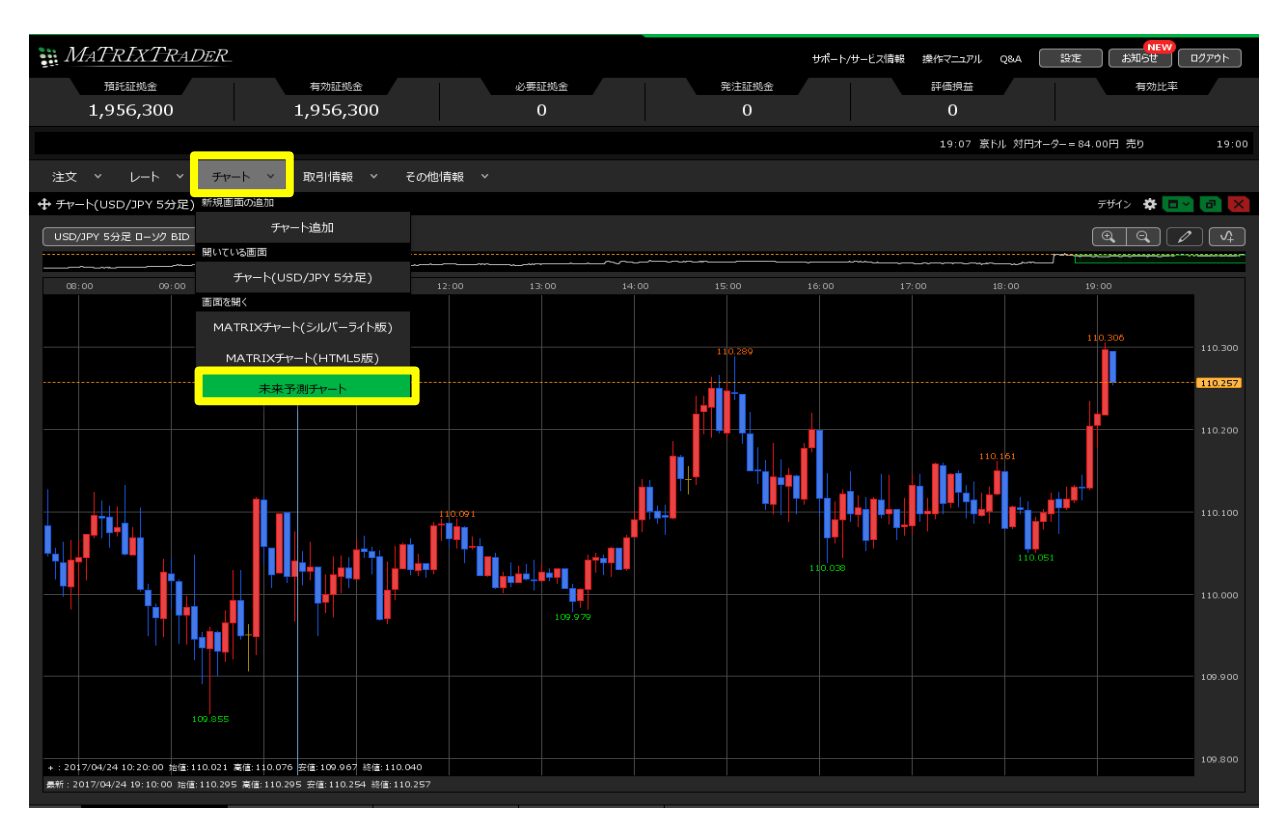

2 新しくブラウザが立ち上がり【未来予測チャート】が表示されました。 操作方法や各種説明は画面右上の「ヘルプ」をご参照ください。

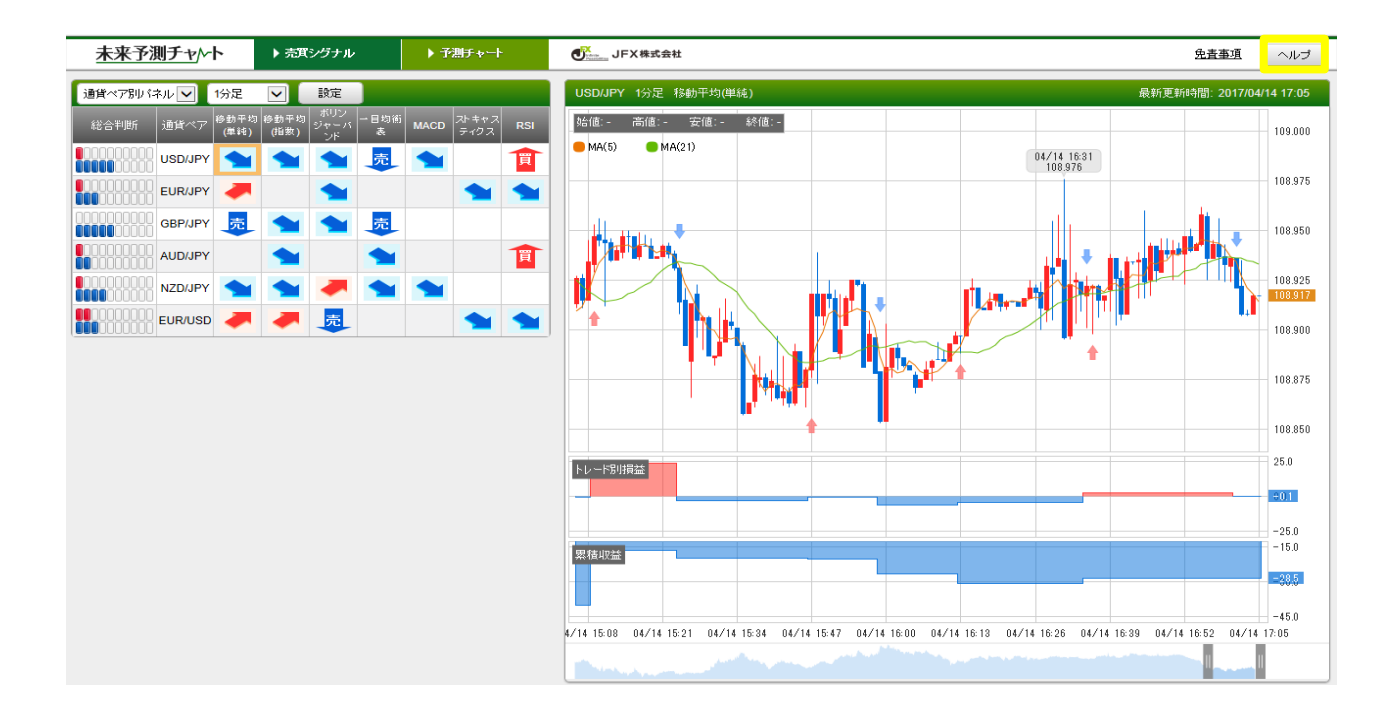